# <span id="page-0-0"></span>**À quoi sert l'hébergement web ?**

À héberger (lire : contenir) et maintenir connecté en permanence à Internet votre site web, vos noms de domaines, vos courriels, vos fichiers, vos bases de données, etc.

# **Hébergement Web**

Votre hébergement web consiste en un ensemble de « services web » que vous pouvez gérer à l'aide du panneau de configuration DirectAdmin. Les services web de base inclus comprennent : PHP, MySQL, POP, IMAP, SMTP, FTP et SSH. Le tout est hébergé au Canada dans un centre de données sécurisé et DirectAdmin performant.

# **À quoi sert l'hébergement web ?**

À héberger (lire : contenir) et maintenir connecté en permanence à Internet votre site web, vos noms de domaines, vos courriels, vos fichiers, vos bases de données, etc.

## **Dans cette catégorie**

### **[Hébergement Web](#page-0-0)**

- [Bases de données](https://wiki.kajoom.ca/hebergement_web/bases_de_donnees)
- **[Utiliser DirectAdmin](https://wiki.kajoom.ca/hebergement_web/directadmin/start)**
- [DNS](https://wiki.kajoom.ca/hebergement_web/dns)
- [FTP](https://wiki.kajoom.ca/hebergement_web/ftp)
- **[Sécurité sur l'Hébergement Web](https://wiki.kajoom.ca/hebergement_web/securite/start)**

### **Se connecter au Panneau de configuration DirectAdmin**

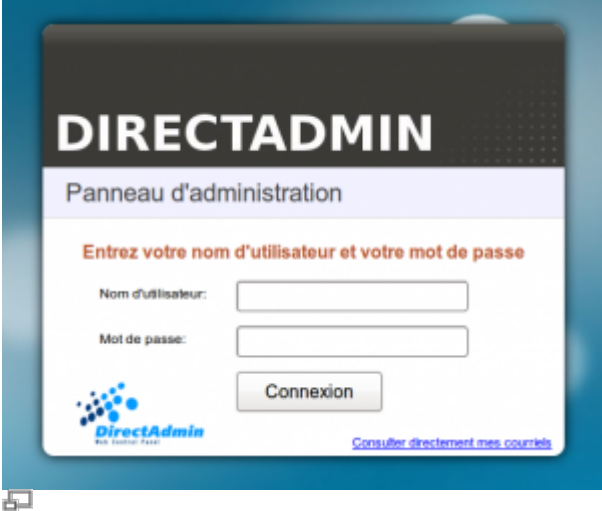

#### Formulaire de connexion à DirectAdmin

Pour accéder au panneau de configuration DirectAdmin, la meilleure façon est de passer par l'adresse du serveur qui est de cette forme :

#### NOMSERVEUR.kajoom.net**:2222**

Le nom du serveur "NOMSERVEUR" est à remplacer par le nom de votre serveur qui vous est fourni lors de la réservation de votre plan d'hébergement.

Notez bien les deux points et le chiffre 2222 à mettre au bout de l'adresse URL.

Vous devrez ensuite fournir votre **nom d'utilisateur** (celui de votre compte d'hébergement, habituellement un petit nom court, tout en minuscules) ainsi que le **mot de passe** associé.

### **Se connecter au panneau DirectAdmin via l'Espace-client**

Voici la procédure pour se connecter à votre compte d'hébergement web (le panneau DirectAdmin) via l'Espace-client.

- 1. Connectez-vous à l'Espace-client à l'aide de votre nom d'utilisateur et mot de passe : <https://gestion.kajoom.ca/clientarea.php>
- 2. Cliquez sur **Services** (le carré bleu) ou via le menu **Services → Mes produits et services** : <https://gestion.kajoom.ca/clientarea.php?action=services>
- 3. Cliquez sur la **ligne correspondant à votre service d'hébergement** web pour voir les détails du service (ne pas cliquer sur le nom de domaine en bleu : cela vous dirigera vers votre site web)
- 4. Au bas de cette page de détails, cliquez sur le bouton **Connexion à DirectAdmin**

Cette procédure vous connectera automatiquement au panneau de gestion de votre compte d'hébergement web.

Note : Si jamais la connexion n'a pas lieu, c'est que votre mot de passe a été modifié dans DirectAdmin. Vous devrez alors vous connecter directement avec votre nom d'utilisateur et mot de passe du compte d'hébergement sur le serveur correspondant.

### **Questions fréquentes**

#### **J'essaie d'accéder à un site ou un service, et rien ne se passe!**

Vous tentez d'accéder à l'un de vos sites web, comptes de messagerie, compte FTP, etc. et rien ne se passe, niet, nada ? Il y a sûrement une raison à cela. ne perdez pas espoir!

- 1. Assurez-vous d'être bien connecté à Internet : connexion WiFi, filaire, ou autres. Un truc est d'aller voir un site comme [Google](http://google.ca) par exemple. Si vous pouvez y accéder, la connexion Internet est probablement OK. Sinon, essayez un autre site pour être sûr, [Kajoom.Ca](https://www.kajoom.ca) par exemple ;)
- 2. Il peut arriver que vous ayez été bloqué par un de nos systèmes de sécurité (firewall, protection contre le brute-force, etc.). Cela arrive si vous (ou votre logiciel, appareil) avez essayé de vous connecter sur un compte avec un mauvais mot de passe. Dépassé un certain seuil d'erreurs, un "blacklist" peut survenir. Voir la section ci-dessous dans ce cas.

#### **Mon IP a été bloquée par un système de sécurité, que faire ?**

Si votre adresse IP a été bloquée par l'un de nos système de sécurité, il suffit de faire une demande de dé-listage de votre adresse IP. La méthode la plus simple et la plus rapide est de se rendre sur la page suivante :

#### [support.kajoom.ca](https://support.kajoom.ca/)

Vous aurez alors à remplir le formulaire avec votre adresse courriel et à choisir votre technicien (s'il y a lieu), puis hop! Le technicien sera alerté avec vos informations. Vous serez notifié de l'avancement du dé-listage à l'adresse fournie.

#### **Installateur de sites**

Installez facilement des applications web comme WordPress, Joomla, Prestashop avec l'installateur d'application (Installatron) intégré à tous nos hébergements web mutualisés.

- Installer une application web comme WordPress facilement en un clic
- Sauvegardes complètes de l'application et politique de rétention des sauvegardes
- Mise à jour de l'application et restauration automatique lorsqu'une erreur est détectée

### **Voir aussi**

- [Site Web](https://wiki.kajoom.ca/site_web/start)
- [Courriel Web](https://wiki.kajoom.ca/courriel_web)
- [Voir un site en développement](https://wiki.kajoom.ca/site_web/developpement/voir_site_test/start)
- [Utiliser DirectAdmin](https://wiki.kajoom.ca/hebergement_web/directadmin/start)
- [Sécurité sur l'Hébergement Web](https://wiki.kajoom.ca/hebergement_web/securite/start)

### **Services reliés**

• [kajoom.ca/services/hebergement](http://kajoom.ca/services/hebergement)

From: <https://wiki.kajoom.ca/> - **Documentation de KAJOOM**

Permanent link: **[https://wiki.kajoom.ca/hebergement\\_web/start?rev=1612075316](https://wiki.kajoom.ca/hebergement_web/start?rev=1612075316)**

Last update: **2021/01/31 01:41**

 $\pmb{\times}$